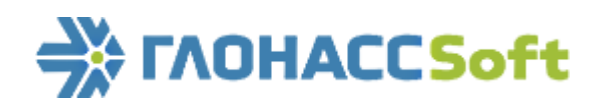

**ООО "ГЛОНАССсофт"**

# **ТЕРМИНАЛ M2M-Avelon G6 Lite**

**ГЛОНАСС/GPS**

**РУКОВОДСТВО ПО ЭКСПЛУАТАЦИИ версия 6.5**

**Ростов-на-Дону 2012**

## СОДЕРЖАНИЕ

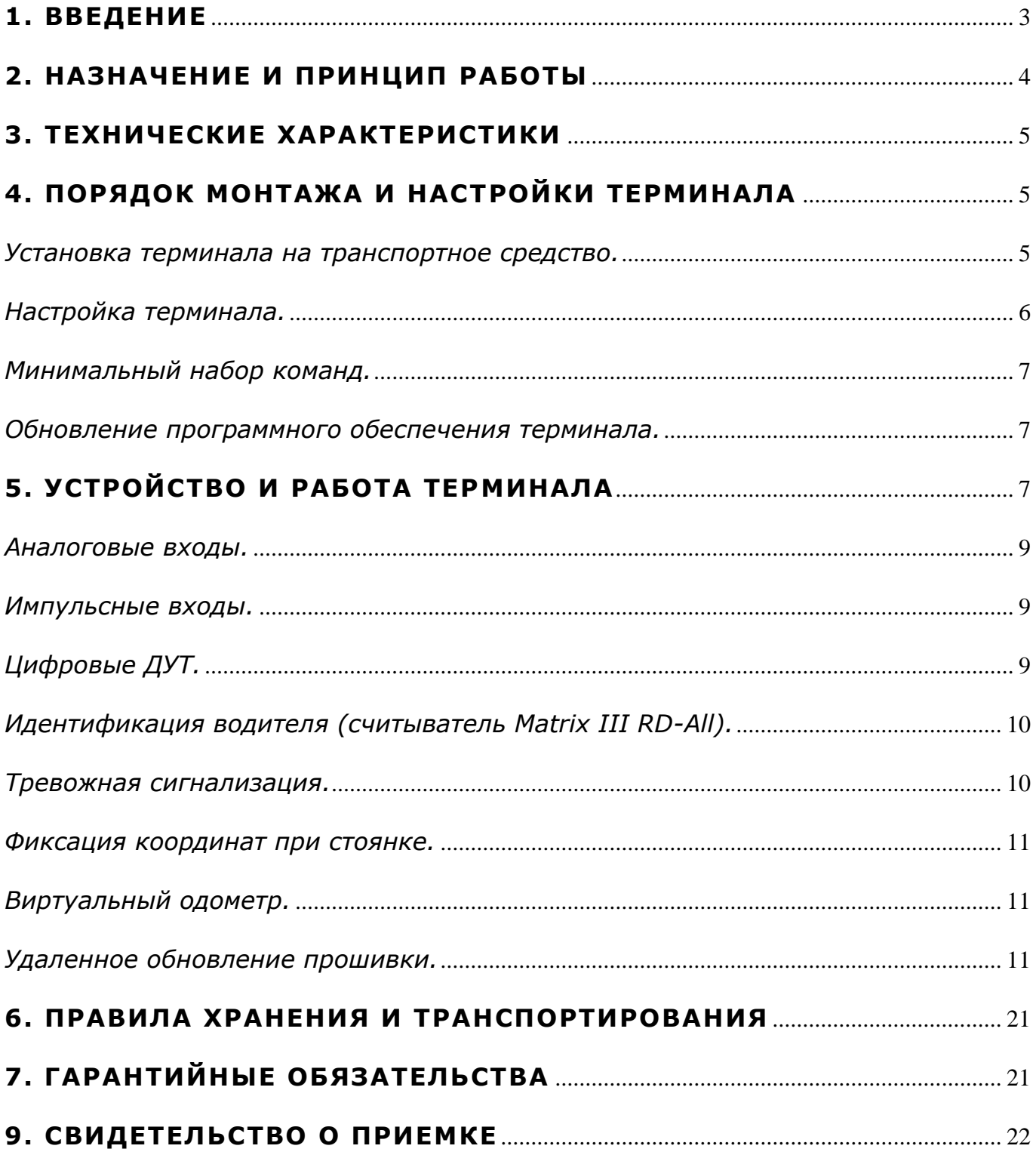

### **1. ВВЕДЕНИЕ**

<span id="page-2-0"></span>Настоящее Руководство распространяется на терминал M2M-Avelon G6 Lite (далее терминал) производства ООО «ГЛОНАССсофт» и определяет порядок установки и подключения, а также содержит описание функционирования терминала и управления им.

Руководство предназначено для специалистов, ознакомленных с правилами выполнения ремонтных и монтажных работ на автотранспорте и владеющих профессиональными знаниями в области электронного и электрического оборудования различных транспортных средств.

Для обеспечения правильного функционирования установка и настройка терминала должна осуществляться квалифицированными специалистами. Для успешного применения терминала необходимо ознакомиться с принципом работы системы мониторинга целиком, и понять назначение всех ее составляющих в отдельности. Поэтому настоятельно рекомендуется перед началом работы ознакомиться с основами функционирования систем GPS, ГЛОНАСС навигации, GSM-связи, особенностями передачи данных посредством коротких текстовых сообщений (SMS), GPRS и Интернет.

## 2. НАЗНАЧЕНИЕ И ПРИНЦИП РАБОТЫ

<span id="page-3-0"></span>Терминал (см. рис.1) предназначен для установки на транспортное средство (ТС) как дополнительное устройство, регистрирующие местоположение ТС, его скорость, направление движения.

Дополнительно регистрируется ряд других параметров ТС таких как: состояния аналоговых входов, дискретных входов и показания датчиков.

**Bre** события состояния, зафиксированные  $\mathsf{M}$ терминалом, сохраняются  $\overline{B}$ энергонезависимой памяти.

Накопленные данные передаются через сеть оператора сотовой связи стандарта GSM 900/1800 посредством технологии пакетной передачи данных GPRS на выделенный сервер со статическим IP-адресом, с которого могут быть получены через сеть Интернет для дальнейшего анализа и обработки на пультах диспетчеров.

Терминал может использоваться на любых видах ТС.

Настройка терминала осуществляется либо непосредственно через USB интерфейс, либо удаленно посредством команд через SMS или GPRS.

Для обеспечения сохранности данных при выключении внешнего питания и пропадании сети GSM, терминал имеет внутреннюю энергонезависимую память.

Передача данных возможна только при наличии сети сотовой связи стандарта GSM 900/1800 поддерживающей услугу пакетной передачи данных (GPRS).

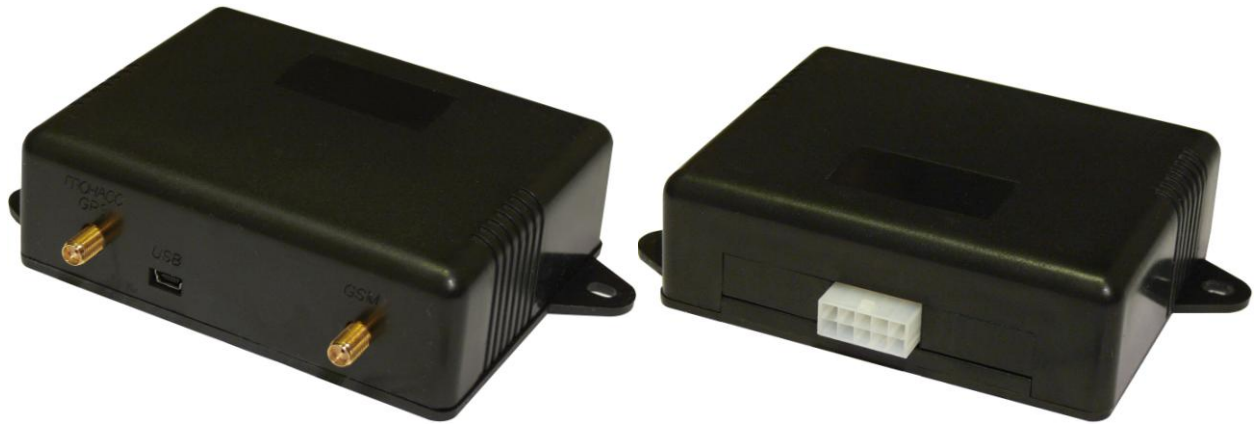

Рис. 1. Общий вид терминала.

Маршрут движения ТС фиксируется в виде отдельных точек во времени, в которых записывается вся информация, поступающая на терминал от внутренних датчиков и дополнительного оборудования. Точка маршрута сохраняется при возникновении хотя бы одного из событий, таких как: изменение направления движения более чем на заданный угол, перемещение по прямой более чем на заданное расстояние, превышение заданного ускорения, истечение времени периода постановки точки при движении (стоянке), изменение статуса устройства (см. п. 4.3.), возникновение события на аналоговых входах (дискретные входа). Таким образом, точки по маршруту движения могут сохраняться с интервалом времени от одной секунды до нескольких минут, позволяя качественно прорисовывать маршрут движения, фиксируя все изменения, при этом, не внося избыточность в «черный ящик» и GPRS трафик.

## **3. ТЕХНИЧЕСКИЕ ХАРАКТЕРИСТИКИ**

- <span id="page-4-0"></span>- Чувствительность ГЛОНАСС/GPS приемника: -150dBm (GEOS-1M).
- Количество каналов ГЛОНАСС/GPS приемника: 24 (GEOS-1M).
- Точность определения координат, 95% времени, не хуже: 5м.
- Стандарт связи: GSM 900/1800.
- Мощность GSM передатчика: 2Вт.
- Количество SIM карт: 1.
- Количество аналоговых входов: 2.
- Количество импульсных входов: 2.
- Количество дискретных входов (интерпретированных из аналоговых и импульсных): 4.
- Интерфейс RS458: 1.
- Акселерометр: 1.
- Количество сохраняемых записей о маршруте: 25000.
- Интерфейс связи с ПК: USB.
- Виртуальный одометр.
- Подключение к серверу по доменному имени.
- Удаленное обновление прошивки.
- Температура эксплуатации: -40..+60°С.
- Напряжение питания: +8..+33В нестабилизированного постоянного тока.
- Максимальный потребляемый ток (при напряжении питания 12В): до 1А.
- Габаритные размеры: 115х90х38мм.
- <span id="page-4-1"></span>- Масса: не более 0,1кг.

## **4. ПОРЯДОК МОНТАЖА И НАСТРОЙКИ ТЕРМИНАЛА**

<span id="page-4-2"></span>*Установка терминала на транспортное средство.*

Для надежной работы ГЛОНАСС/GPS модуля расположите ГЛОНАСС/GPS антенну так, чтобы обеспечить наибольший обзор небосвода. Наилучшим для этого местом является крыша ТС. Возможна установка антенны около лобового стекла на приборной панели или под ней, если панель неметаллическая.

В терминале используется внешняя активная GSM антенна, которую можно устанавливать практически в любом месте автомобиля, где сигнал сети GSM не будет сильно ослаблен металлическим корпусом ТС, например, скрытно, под приборной панелью.

Подключите питание к проводам разъема MF-10F (см. рис.3). К 5 контакту разъёма – плюс напряжения бортовой сети, к 10 контакту разъёма – минус напряжения бортовой сети (корпус, GND). При подключении непосредственно к аккумуляторной батарее автомобиля между плюсовой клеммой батареи и красным проводом установите плавкий предохранитель на ток 2А. Предохранитель установите как можно ближе к клемме батареи (см. рис.2).

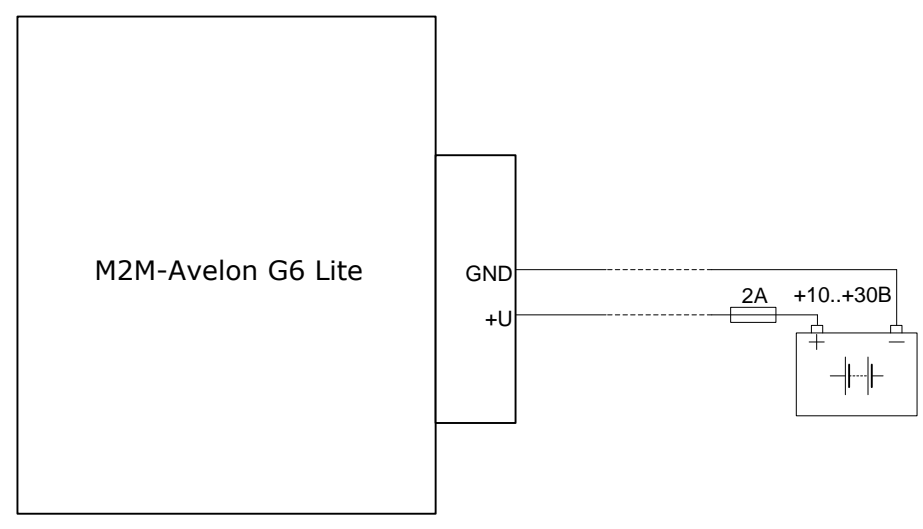

Рис. 2. Типовая схема подключения питания терминала.

| 10              | 9               | 8      | 7                       | 6 |
|-----------------|-----------------|--------|-------------------------|---|
| <b>GND</b>      | <b>INO</b>      | IN1    | 485B                    |   |
|                 | (AINO)          | (AIN1) |                         |   |
| 5               |                 | З      | $\overline{\mathbf{2}}$ |   |
| <b>+U 6opt.</b> | IN <sub>2</sub> | IN3    | 485A                    |   |
| сети            | (DINO)          | (DIN1) |                         |   |

Рис. 3. Схема расположения контактов.

Установите в держатель SIM-карту с отключенным запросом PIN-кода, с подключенной услугой передачи данных через GPRS, SMS и достаточным для функционирования этих услуг балансом денежных средств. Подключите к терминалу антенны ГЛОНАСС/GPS и GSM и разъем MF-10F.

При правильном подключении питания зеленый и синий светодиоды в течение пяти секунд будут быстро мигать. При правильно подключенных антеннах, наличии действительных данных со спутников, и установленном соединении с сервером, терминал определит время, координаты и передаст информационные пакеты на сервер, что будет обозначено одиночными миганиями зеленого и синего светодиодов.

Настоятельно рекомендуется провести предварительную проверку работоспособности терминала в лабораторных условиях, используя вместо бортовой сети автомобиля лабораторный источник питания, обеспечивающий выходное напряжение от 10 В до 30 В и ток не менее 1А.

#### <span id="page-5-0"></span>*Настройка терминала.*

Управление терминалом осуществляется при помощи команд, отправляемых через SMS, GPRS или USB.

Общие правила написания команд:

- в командах используются только символы латинского алфавита и знаки препинания;

- регистр символов значения не имеет;

- синтаксис передачи команд одинаков для SMS, GPRS и USB;

Синтаксис всех команд: «CMD X1,…,X3», где CMD – команда, X1,…,X3 – параметры команды.

После команды – ПРОБЕЛ. Параметры разделяются запятыми.

После получения команды терминал выполняет ее и отсылает ответное сообщение.

Если параметры команды выходят за границы допустимого диапазона, терминал изменяет их на ближайшие допустимые значения. Если изменить параметры не удается или

недостаточно параметров, терминал ответит ошибкой. Команда без параметров возвращает текущие установки. Для настройки терминала через USB необходимо установить программу «Avelon Configurator».

#### <span id="page-6-0"></span>Минимальный набор команд.

Для конфигурации посредством SMS необходимо отправить SMS команду «ADD ME 0» с номер телефона, с которого планируется управлять терминалом, на номер SIM-карты, установленной в терминале. Если пароль указан верно (по умолчанию «0»), то данный номер будет авторизован в терминале и разрешена дальнейшая настройка. Для конфигурации через USB необходимо авторизоваться командой «USB». Для конфигурации через GPRS авторизация не требуется.

Настройте параметры GPRS для выбранного оператора сотовой связи с помощью команд «SETGPRSO» для SIM карты.

Настройте IP-адрес и порт сервера (хост) с помощью команды «SETHOSTO».

Командой «PROTOCOL» определите формат данных, отправляемых терминалом на сервер.

<span id="page-6-1"></span>Обновление программного обеспечения терминала.

В терминале заложена возможность обновления программного обеспечения для расширения его функционала.

Перед обновлением программного обеспечения терминала обязательно свяжитесь с производителем и убедитесь в возможности обновления. В противном случае возможен выход оборудования из строя. Гарантия на терминалы, программное обеспечение которых было обновлено без согласования с производителем, не распространяется.

Обновление программного обеспечения осуществляется через интерфейс USB с помощью программы «Avelon Configurator», запускаемой на персональном компьютере.

Для обновления программы микроконтроллера через интерфейс USB произведите следующие действия:

- при отключенном внешнем питании терминала подключите шнур USB (mini-USB / USB-A) к терминалу и порту USB персонального компьютера.

- подайте питание на терминал от бортовой сети автомобиля или лабораторного источника питания.

- запустите на персональном компьютере программу «Avelon Configurator».

- после подключения терминала к программе нажмите кнопку «Обновить ПО терминала.

- через несколько секунд операционная система персонального компьютера должна обнаружить сменный дисковый накопитель (Mass Storage Device - MSD).

- скопируйте новый файл прошивки «Firmware.bin» на данное устройство. во время копирования синий светодиод терминала будет светиться непрерывно, а зелёный - мигать.

Не отключайте питание терминала до тех пор, пока операционная система ПК не обнаружит отключение MSD и пока терминал не будет обнаружен программой настройки. В противном случае возможно повреждение программного обеспечения, восстановление которого необходимо производить в сервис-центре производителя.

- после обновления терминал перезагрузится и станет доступен для работы.

## 5. УСТРОЙСТВО И РАБОТА ТЕРМИНАЛА

<span id="page-6-2"></span>Функционально терминал состоит из микроконтроллера, энергонезависимой памяти, ГЛОНАСС/GPS-модуля, GSM-модуля, цифрового интерфейса RS485, аналоговых (дискретных) входов, импульсных входов.

ГЛОНАСС/GPS модуль предназначен для приема сигналов от спутников системы ГЛОНАСС и GPS и определения географических координат местоположения антенны приемника

(широты, долготы и высоты), а также точного времени (по Гринвичу), скорости и направления движения.

GSM модуль, установленный в терминале, позволяет устанавливать следующие типы соединений:

1. Исходящие TCP/IP соединение (прием и передача данных в режиме GPRS);

2. Прием и отправка SMS сообщений;

Для передачи информации GSM модуль устанавливает и поддерживает соединение с сервером, периодически передавая информационные пакеты. Период передачи данных на сервер во время стоянки и во время движения транспортного средства различный и может быть изменен пользователем.

Для отображения состояния работы в терминале установлено 2 светодиодных индикатора: зеленого и синего цвета.

Зеленый индикатор отображает состояние ГЛОНАСС/GPS модуля:

- мигает три раза – ГЛОНАСС/GPS модуль не определился;

- мигает два раза – ГЛОНАСС/GPS модуль определился, но координаты недействительны;

- мигает один раз – ГЛОНАСС/GPS модуль определил время и действительные координаты.

Синий светодиодный индикатор отображает состояния GSM модуля:

- мигает три раза – GSM отключен;

- мигает два раза – GSM модуль определился, но нет связи с сервером;

- мигает один раз – терминал установил соединение с сервером и успешно передаёт информационные пакеты.

Терминал с модулем ГЛОНАСС/GPS обеспечивает измерение времени и навигационных параметров, используя спутники и ГЛОНАСС и GPS. После подачи питания терминал осуществляет прием информации от спутников, определяет свое местоположение, скорость, время, измерение напряжения на входах и устанавливает соединение с сервером. После установления соединения терминал с заданной периодичностью или при возникновении события передает информацию на сервер. Если соединение с сервером по каким-либо причинам не установлено, вся информация сохраняется в энергонезависимую память терминала и передается, как только восстановится связь.

Данные, передаваемые терминалом:

- время и дата по Гринвичу;
- координаты (широта, долгота, высота);
- скорость, ускорение и направление движения;
- количество спутников в решении навигационной задачи;
- фактор потери точности в горизонтальной плоскости;
- значения напряжений на аналоговых входах;
- значения с импульсных входов;
- информация о произошедшие события;
- данные с датчиков уровня топлива;
- статус устройства (см. табл.1.)

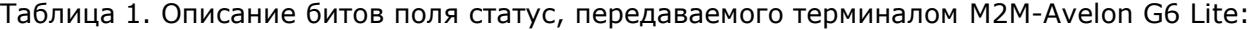

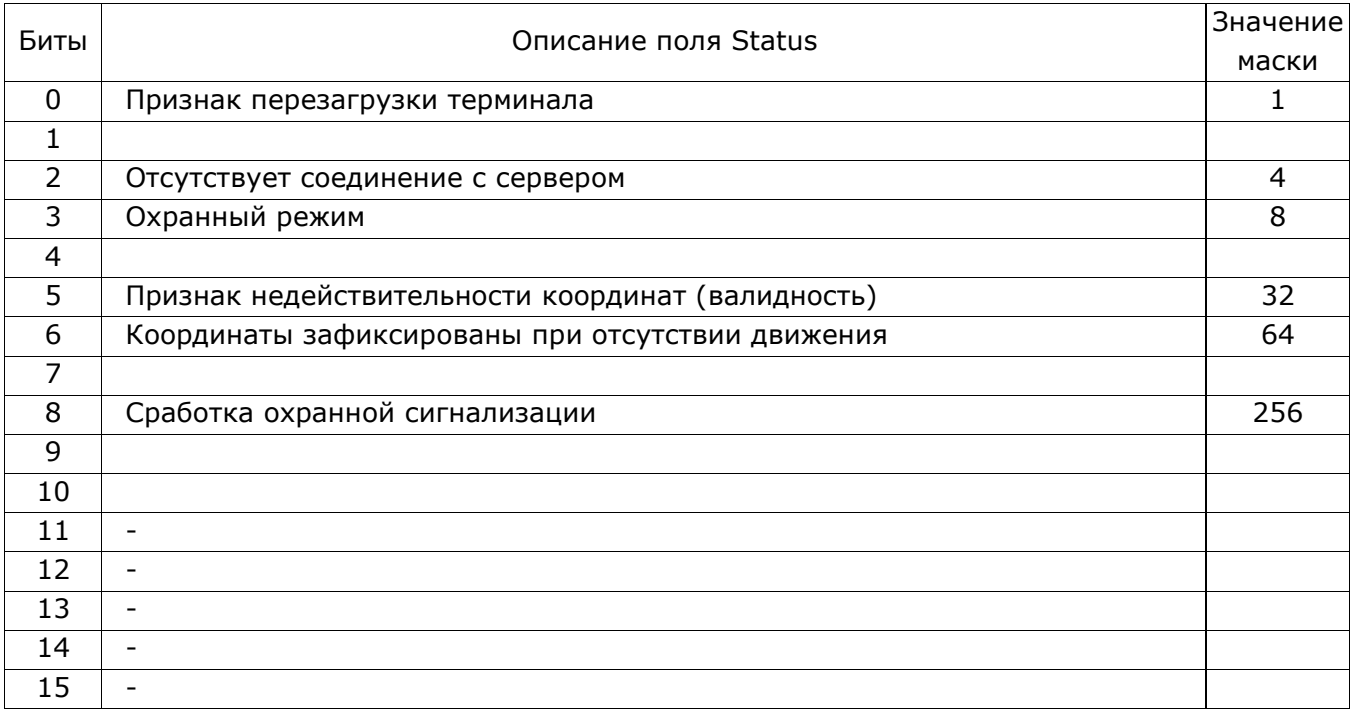

#### <span id="page-8-0"></span>*Аналоговые входы.*

Для измерения уровней напряжений терминал имеет два аналоговых входа IN0(AIN0), IN1(AIN1). Измеренные значения регистрируется терминалом и передается на сервер дополнительно с навигационными данными в блоке данных «IN\_A» протокола M2M-Avelon, включите данный блок командой «**PROTOCOL**» (см. описание команд). Для аналоговых входов существует возможность задать время усреднения сигнала командой «**INFILTER**». Текущее значение напряжения на аналоговом входе отображается в ответе на команду «**INPUT**». Каждый из аналоговых входов дополнительно может быть интерпретирован как дискретный. Для этого необходимо настроить диапазон логического нуля «**INFALSE**» и единицы «**INTRUE**» (событие). Данные диапазоны не должны пересекаться. Дискретные состояния для каждого входа передаются в блоке данных «OUTS» протокола M2M-Avelon. При изменении дискретного состояния любого из аналоговых входов формируется событие и передается внеочередной пакет данных на сервер. Входы рассчитаны на диапазон напряжения 0..36.3В. Запрещается подавать на вход напряжение, превышающее верхнюю границу диапазона измерения более, чем на 20%. Минимальное сопротивление входов составляет 110 кОм.

#### <span id="page-8-1"></span>*Импульсные входы.*

Входы IN2(DIN0), IN3(DIN1) предоставляют возможность подключения к терминалу частотных датчиков и расходомеров, включая дифференциальные, дополнительно они могут быть настроены как дискретные входа с внутренней подтяжкой к плюсу. Импульсные входы терминала M2M-Avelon G6 Lite могут быть сконфигурированы командой «**IMPULSE**» независимо друг от друга в режим частотомера, подсчета импульсов или подсчета импульсов в дифференциальном режиме. Входы имеют внутреннюю подтяжку к плюсу и срабатывают при замыкании на минус питания. Уровень логического нуля меньше 1В, уровень логической единицы больше 5В. Данные передаются на сервер в блоке данных «IN\_D» протокола M2M-Avelon, включите данный блок командой «**PROTOCOL**».

#### <span id="page-8-2"></span>*Цифровые ДУТ.*

*OOO «ГЛОНАССсофт» Терминал M2M-Avelon G6 Lite версия прошивки 0x17* 9 Интерфейс RS485 предназначен для подключения датчиков уровня LLS Omnicomm. Терминал позволяет подключить до трех датчиков одновременно. Значения с датчиков передаются только в специальном блоке данных «FUEL» протокола M2M-Avelon, включите данный блок командой «**PROTOCOL**». Перед установкой задайте каждому датчику сетевой

адрес 0,1 или 2 и скорость интерфейса 19200бод. Подключите датчики уровня топлива LLS по интерфейсу RS485 к контактам 2,7 разъема MF-10F (см. рис. 4). Терминал поочередно опрашивает датчики с адресами 0, 1, 2. Текущее значение уровня на датчиках отображается в ответе на команду «**FUEL**».

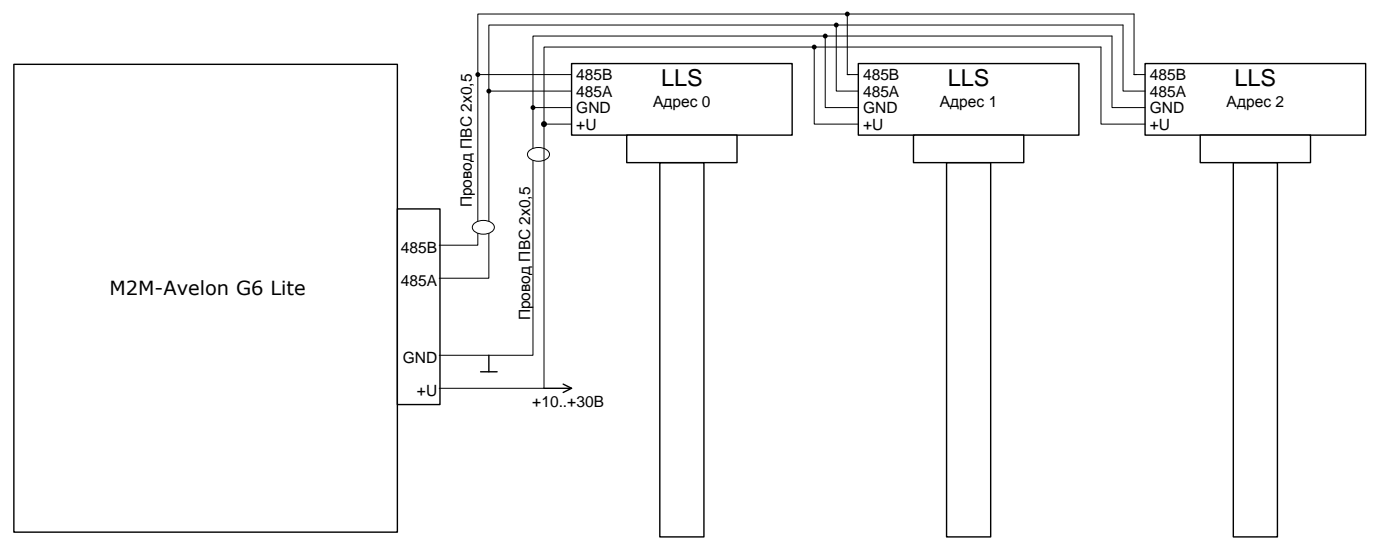

Рис. 4. Схема подключения датчиков уровня топлива LLS по интерфейсу RS485.

#### <span id="page-9-0"></span>*Идентификация водителя (считыватель Matrix III RD-All).*

Подключите считыватель Matrix III RD-All согласно схеме на рис.6. Для отправки номера карты на сервер установите командой «**CARDTOIN**» номер входа, вместо данных которого будет передаваться номер карты.

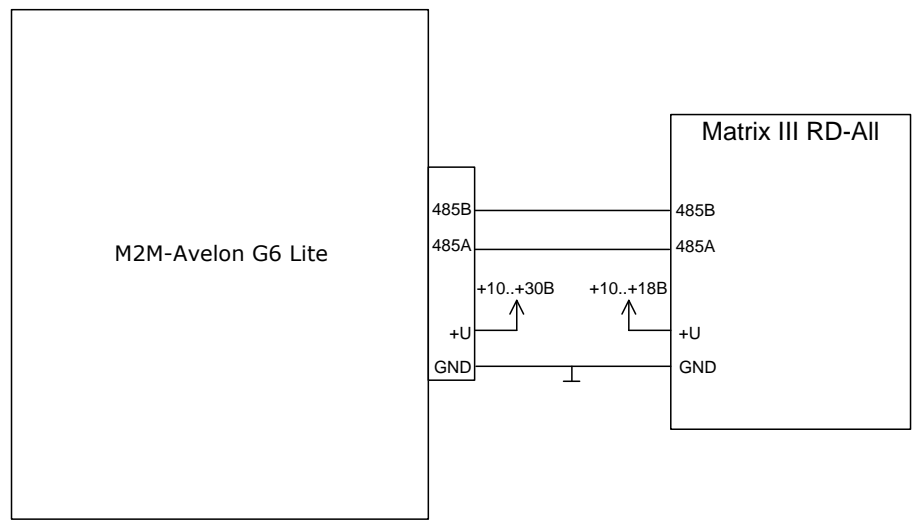

Рис. 6. Схема подключения Matrix III RD-All к терминалу.

#### <span id="page-9-1"></span>*Тревожная сигнализация.*

В терминале реализовано три типа сигнализации:

- при удалении транспортного средства от места постановки на охрану на расстояние, превышающее заданное, возникает сигнал тревоги. При условии наличия действительных координат местом постановки на охрану считается то место, где была подана команда постановки на охрану. Если таковых координат нет, то местом постановки на охрану будут первые действительные координаты, полученные после постановки на охрану.

- при превышении транспортным средством заданной скорости возникает сигнал тревоги. Данная сигнализация не является способом контроля скорости движения транспортного средства, а применяется для фиксации факта движения.

Параметры сигнализации при движении устанавливаются командами «**GPSGUARD**», **GPSALARMTEXT**».

- при нахождении напряжения на аналоговом входе в установленном диапазоне возникает сигнал тревоги. Для данного функционала необходимо настроить условие отправки SMS сообщения по событию на входе командой «**INTRUESMS**», и текст сообщения командой «**INTRUESMSTEXT**».

При возникновении сигнала тревоги терминал может отправить до четырех SMS сообщений на разные телефонные номера и включить дискретный выход командой «**INTRUEOUT**». Список телефонных номеров задается командами «**EVENTLISTADD**», «**EVENTLISTSHOW**», «**EVENTLISTCLEAR**». Номера телефонов могут повторяться со списком авторизованных номеров, но SMS сообщения по событиям отправляются только на данные номера.

Постановка и снятие с охраны производится командами «**GUARD ON**», «**GUARD OFF**», «**ALARM OFF**». Возможна постановка на охрану по одному из аналоговых входов. Для этого необходимо выбрать этот вход командой «**INGUARDMODE**» и установить для него диапазоны логической единицы и логического нуля. При нахождении напряжения на этом входе в диапазоне логической единицы терминал будет работать в охранном режиме. Отключение такого варианта постановки на охрану выполняется командой «**INGUARDMODECLEAR**».

#### <span id="page-10-0"></span>*Фиксация координат при стоянке.*

В терминале реализована функция фиксации, что позволяет избежать разброса координат при длительной стоянке ТС. В терминалах оснащенных встроенным акселерометром данная функция включена изначально и не требует дополнительной настройки. В терминалах без встроенного акселерометра возможно включение данной функции от замка зажигания. Для этого необходимо подключить замок зажигания к аналоговому входу терминала, назначить функцию на этот вход командой «**INSTATIC**» и настроить диапазон логической единицы, например, 0..5В, а диапазон логического нуля 6..33В. таким образом, при отключении зажигания на входе будет формироваться событие, по которому будут фиксироваться координаты.

#### <span id="page-10-1"></span>*Виртуальный одометр.*

В терминале реализована функция виртуального одометра, что позволяет рассчитывать пробег транспортного средства на уровне терминала. Данные передаются на сервер в блоке данных «ODOMETR» протокола M2M-Avelon, включите данный блок командой «**PROTOCOL**».

#### <span id="page-10-2"></span>*Удаленное обновление прошивки.*

Терминал M2M-Avelon G6 Lite имеет возможность удаленного обновления прошивки. Для обновления прошивки необходимо отправить на терминал команду «**UPDATE**». Терминал переключится в режим обновления прошивки, при этом зеленый светодиод будет светится, кратковременно отключаясь. Синий светодиод будет отображать работу GSM модуля согласно описания. Для обновления прошивки необходимо верно установить точку доступа, имя пользователя и пароль оператора (APN, user, pass). В зависимости от качества связи обновление прошивки занимает от 2 минут. После обновления прошивки необходимо проверить настройки терминала (настройки точки доступа и адреса сервера сохраняются автоматически).

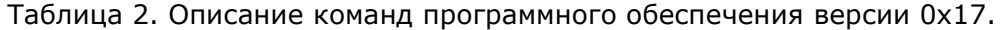

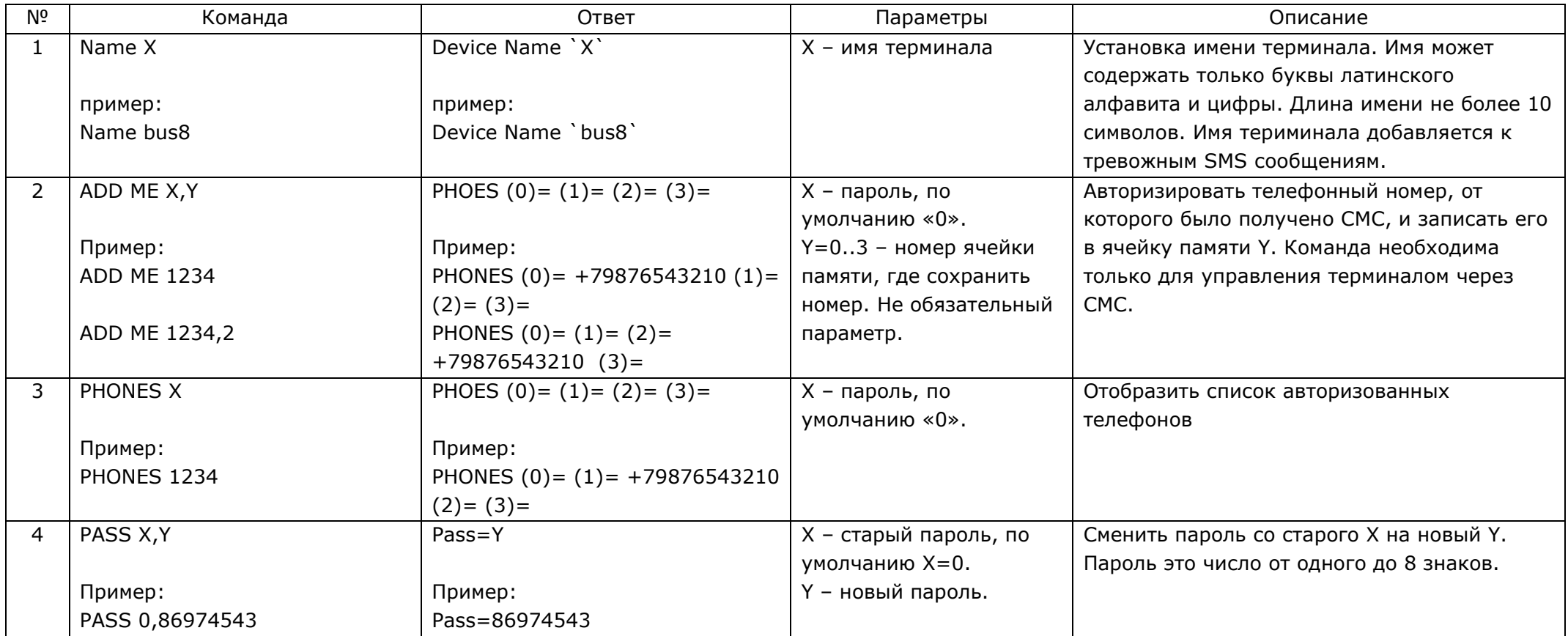

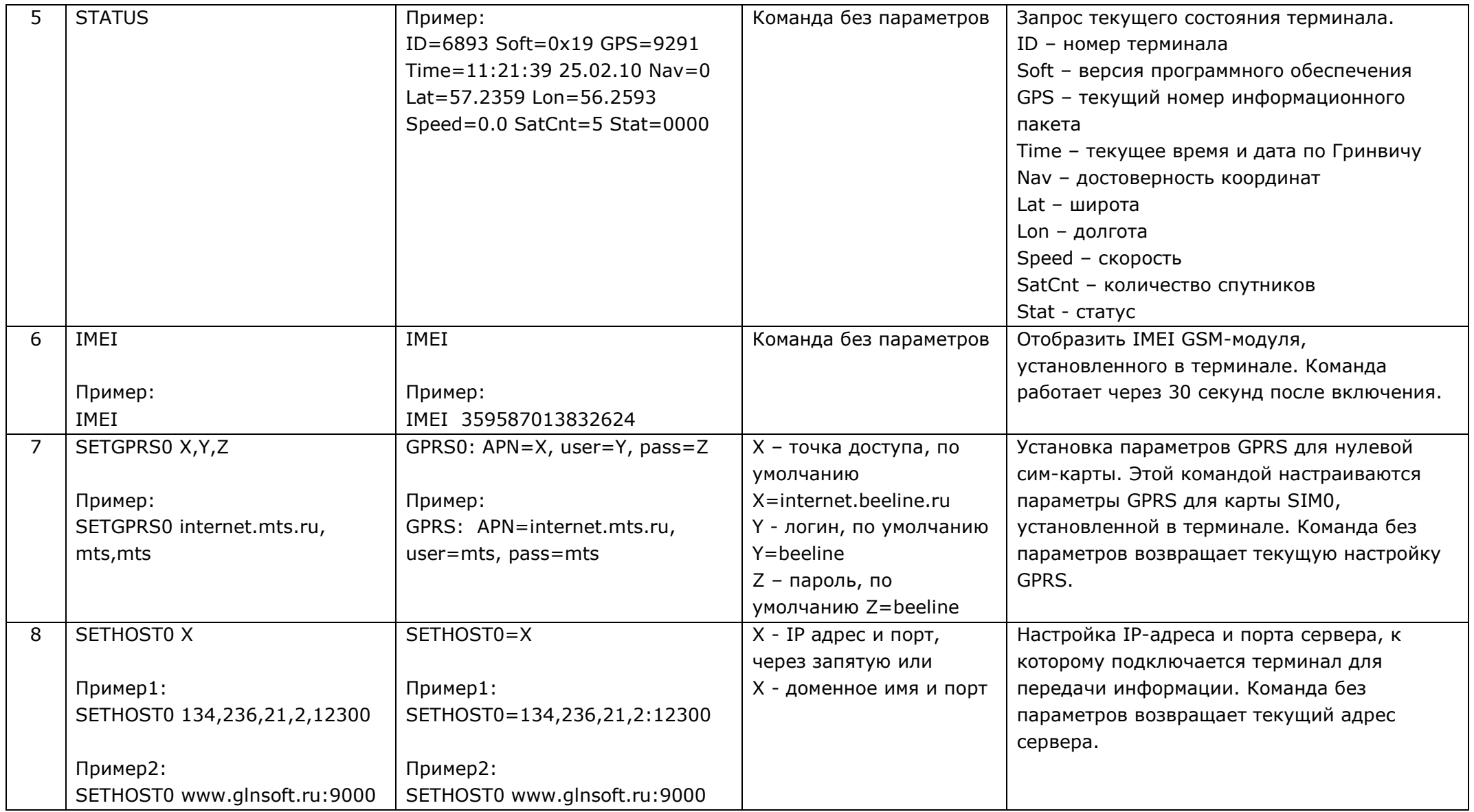

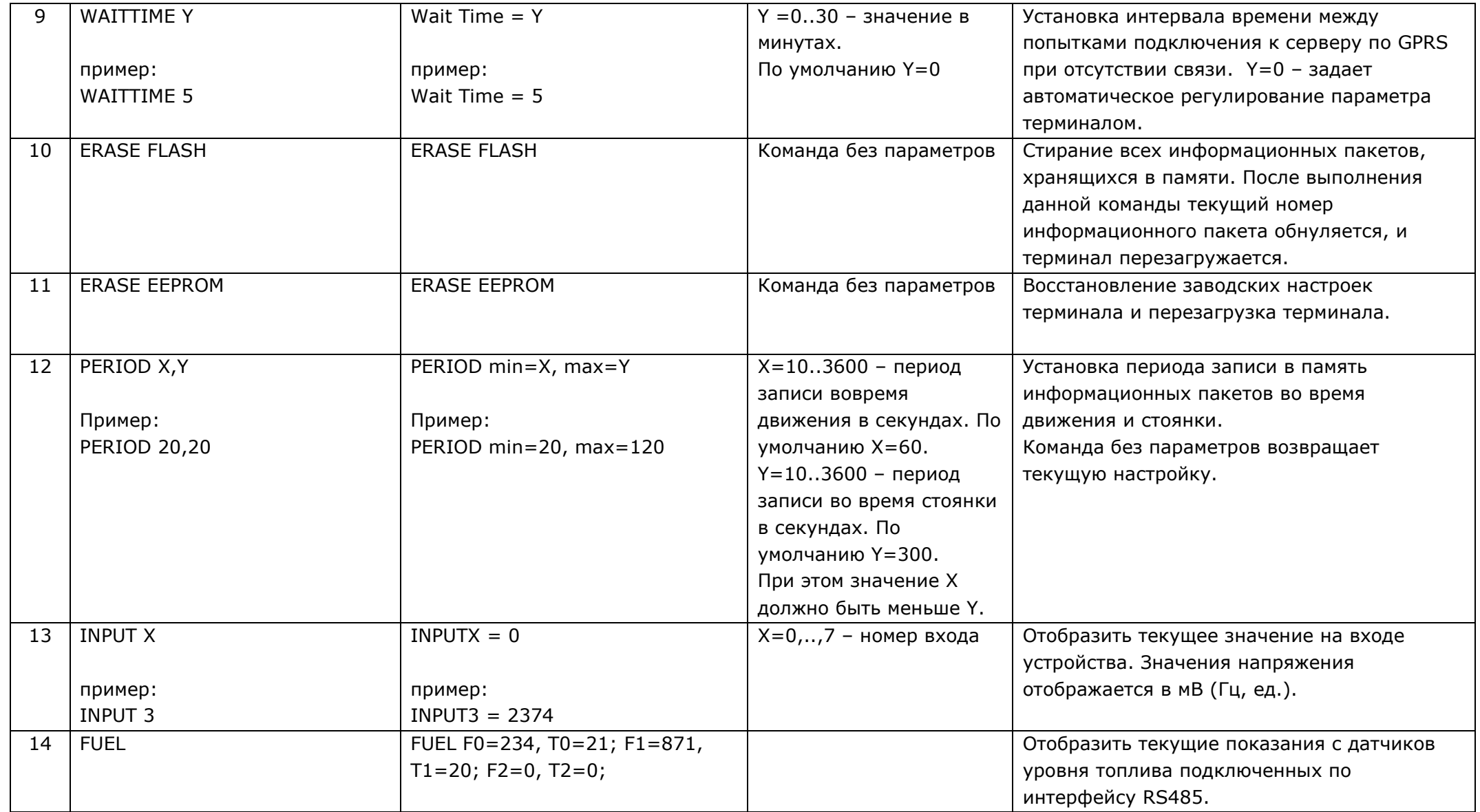

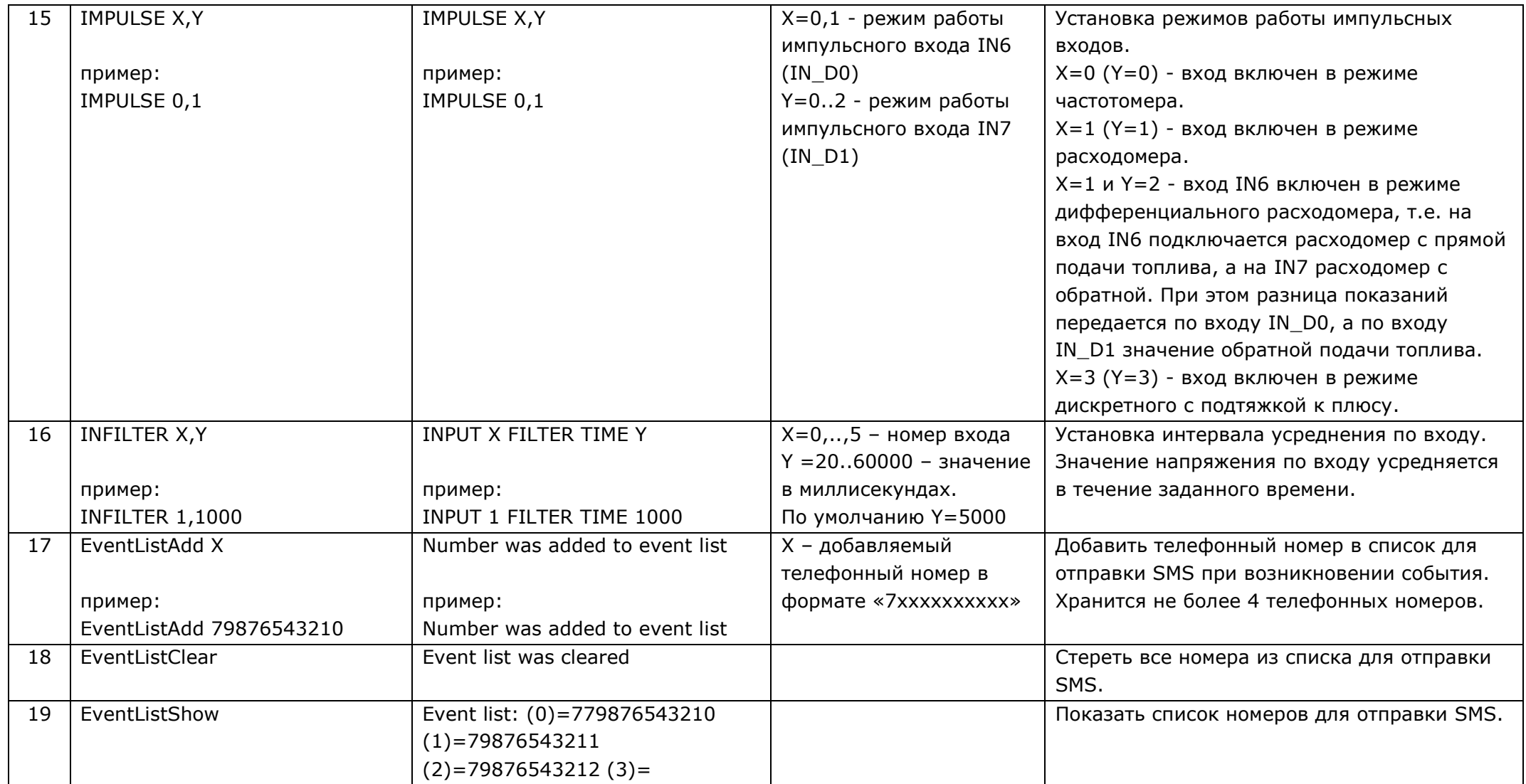

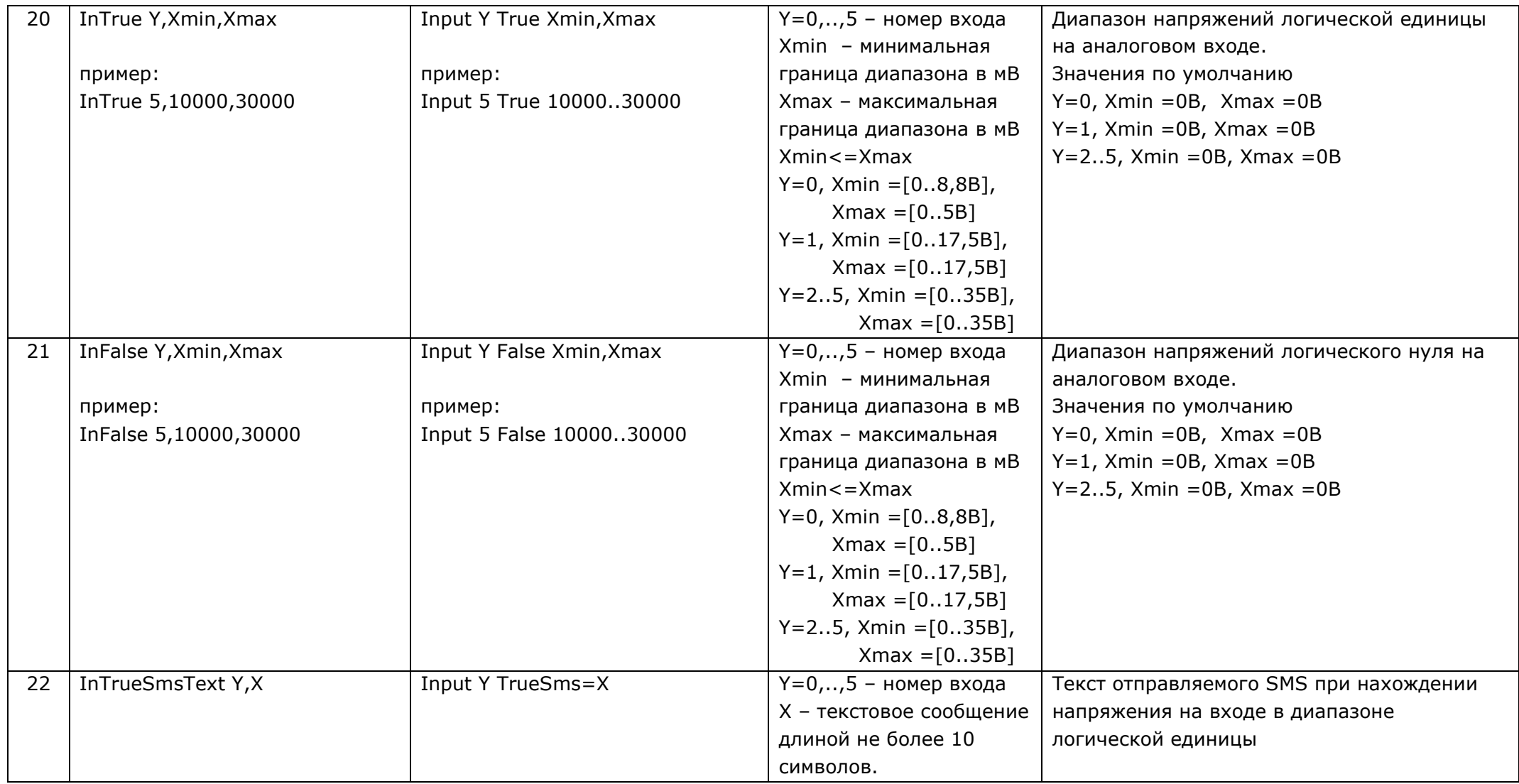

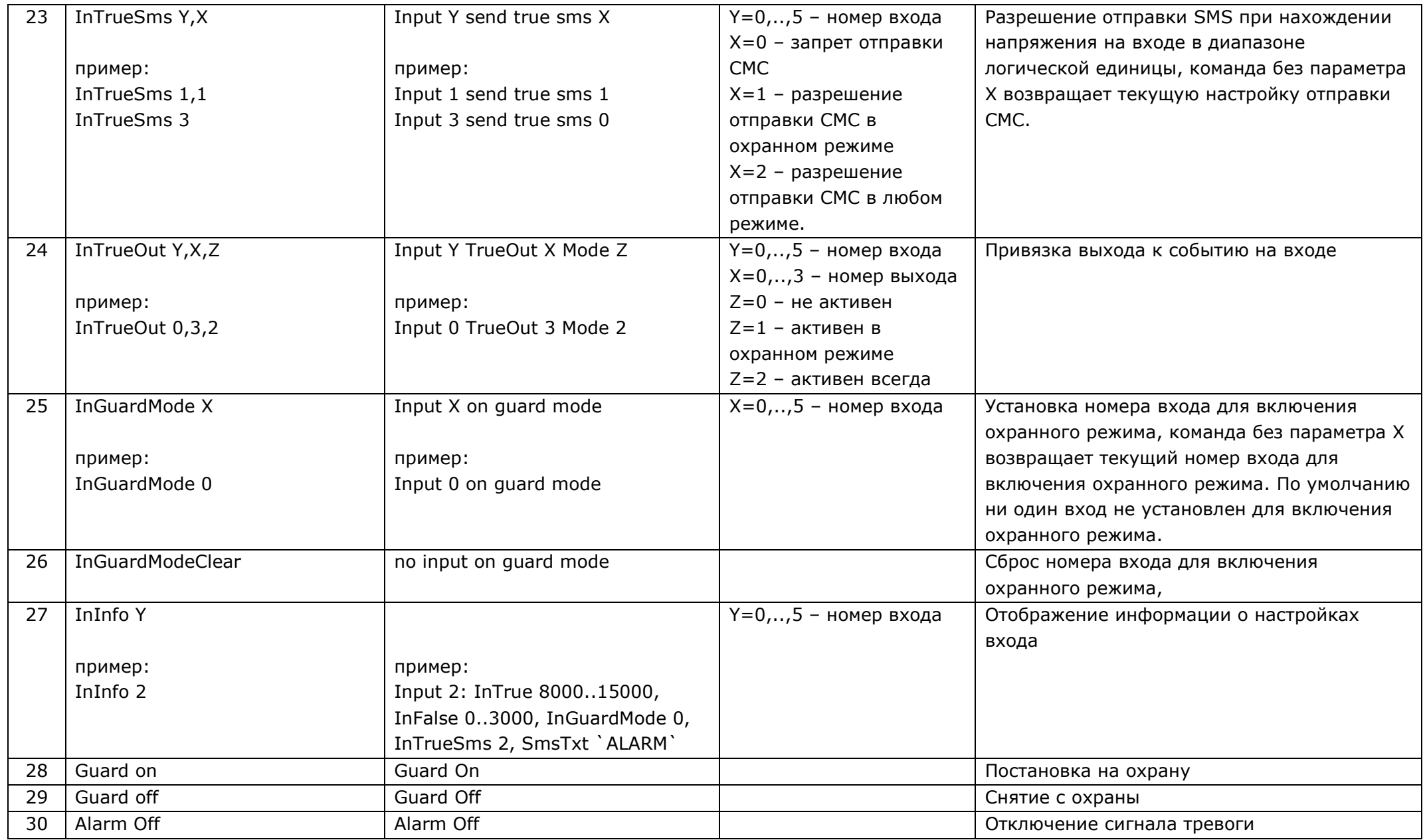

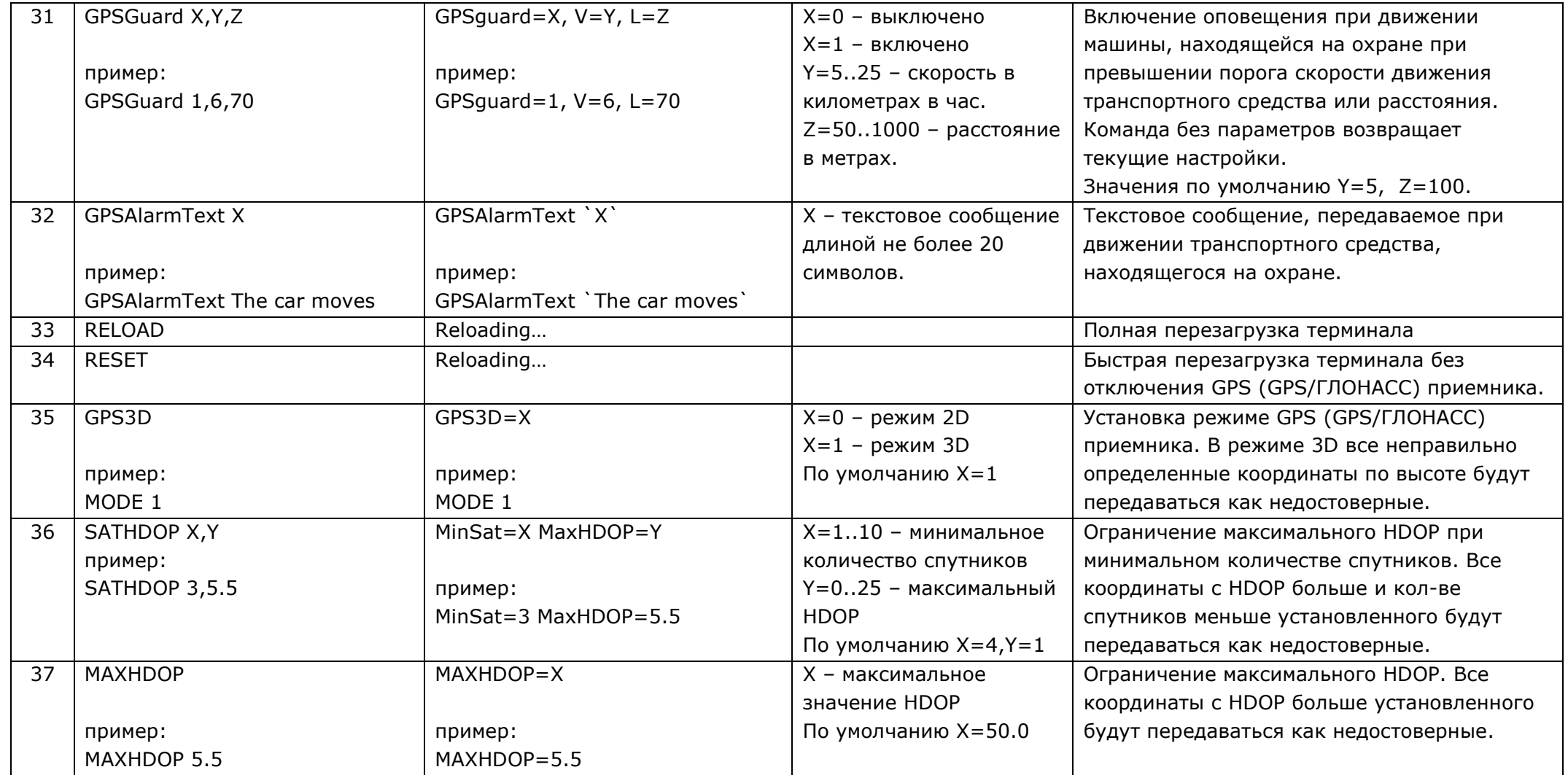

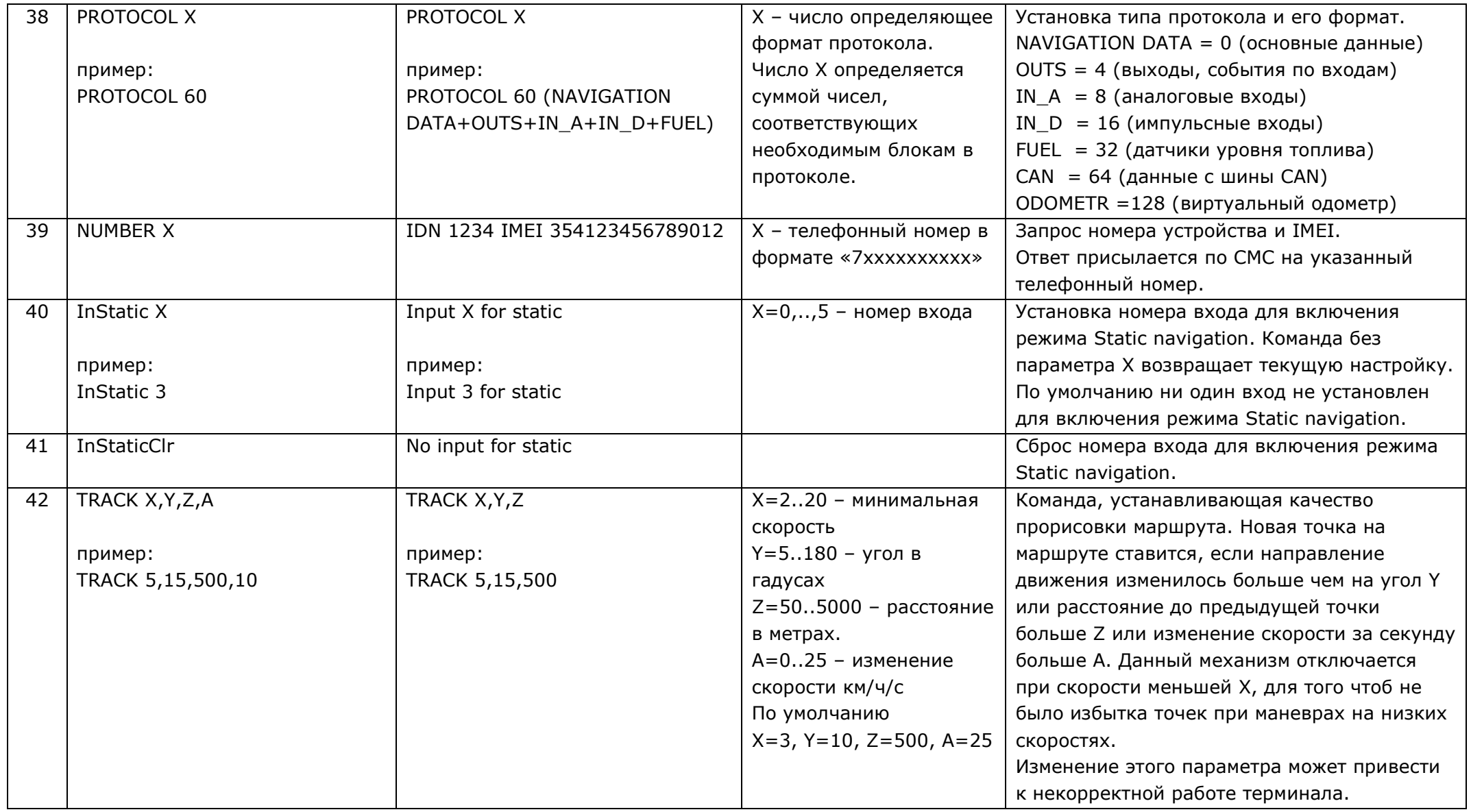

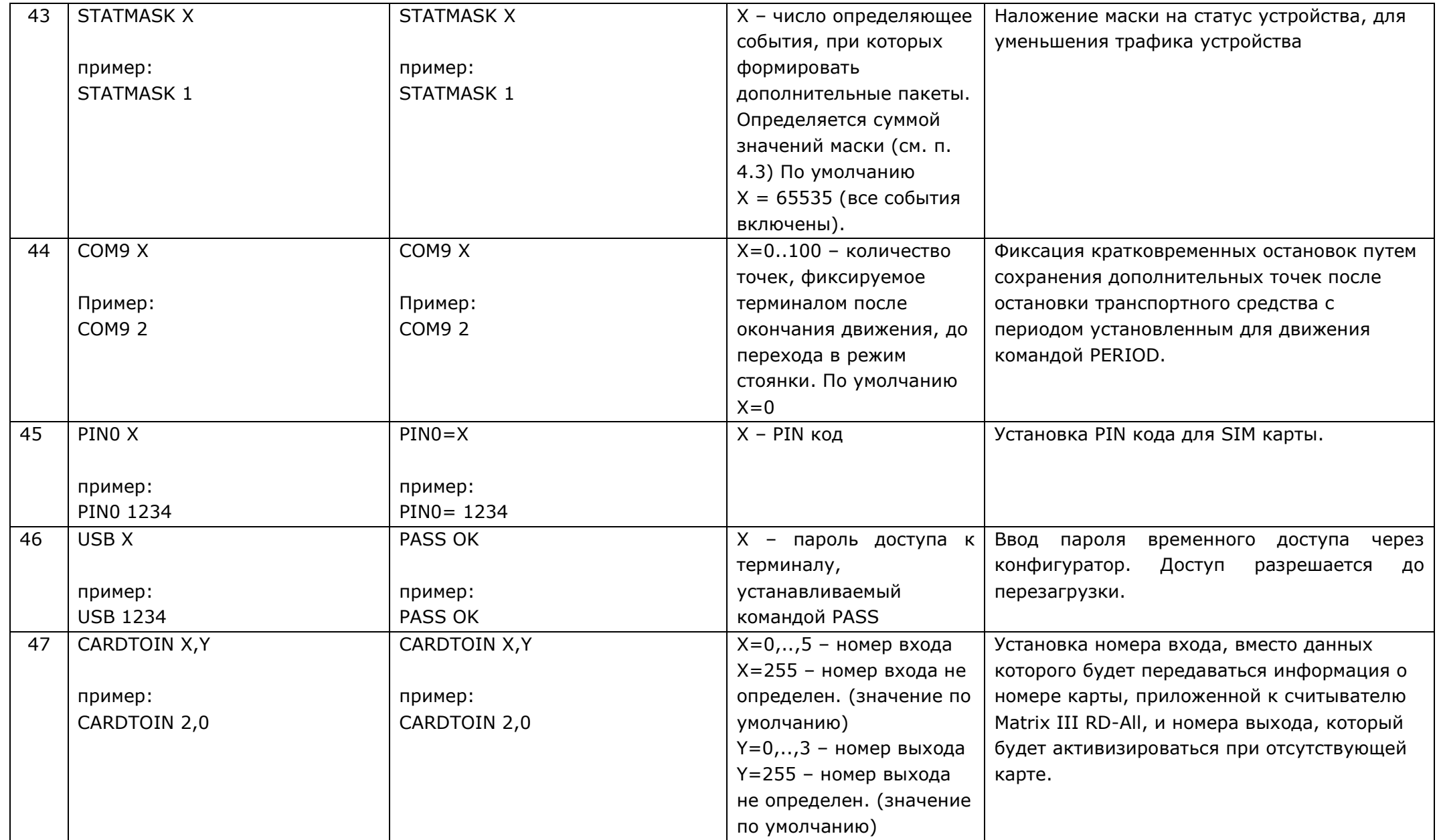

## **6. ПРАВИЛА ХРАНЕНИЯ И ТРАНСПОРТИРОВАНИЯ**

<span id="page-20-0"></span>Терминалы должны храниться в складских условиях при температуре от плюс 5°С до плюс 40°С и относительной влажности не более 85 %.

После транспортирования терминалов при отрицательных температурах необходима выдержка при комнатной температуре в течение 24 часов.

## **7. ГАРАНТИЙНЫЕ ОБЯЗАТЕЛЬСТВА**

<span id="page-20-1"></span>7.1. Изготовитель гарантирует работоспособность терминала в течение 12 месяцев со дня продажи при соблюдении потребителем условий и правил транспортирования, хранения, монтажа и эксплуатации.

7.2. Гарантия не распространяется:

- на терминал с механическими повреждениями и дефектами (трещинами и сколами, вмятинами, следами ударов и др.), возникшими по вине потребителя вследствие нарушения условий эксплуатации, хранения и транспортировки. При наличии на внешних или внутренних деталях терминала следов окисления или других признаков попадания жидкостей в корпус изделия;

- на терминал без корпуса;

- на терминал со следами ремонта вне сервисного центра изготовителя;

- на терминал со следами электрических и/или иных повреждений, возникших вследствие недопустимых изменений параметров внешней электрической сети или неправильной эксплуатации терминала;

- на терминал, вышедшие из строя по причине несанкционированного обновления программного обеспечения.

#### **8. КОМПЛЕКТ ПОСТАВКИ**

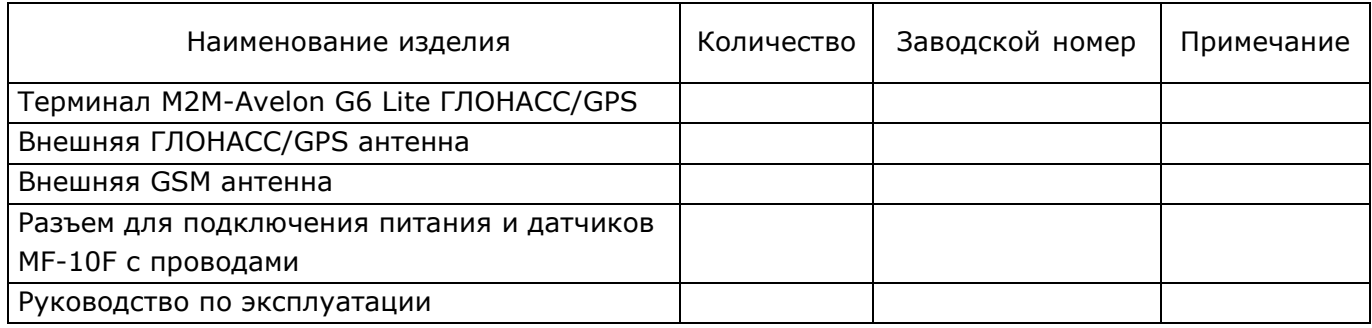

## **9. СВИДЕТЕЛЬСТВО О ПРИЕМКЕ**

<span id="page-21-0"></span>Терминалы M2M-Avelon G6 Lite ГЛОНАСС/GPS в количестве \_\_\_\_\_ шт. изготовлены по заказу \_\_\_\_\_\_\_\_\_\_\_\_\_\_\_\_\_\_\_\_\_\_\_\_\_\_\_\_\_\_\_\_\_\_\_\_\_\_\_\_\_\_\_\_\_\_\_\_\_\_\_\_\_\_\_\_\_\_\_\_\_

и признаны годными для эксплуатации.

Дата выпуска "\_\_\_\_" \_\_\_\_\_\_\_\_\_\_\_\_\_\_ 2012г.

Изготовитель: ООО «ГЛОНАССсофт»

344000, г.Ростов-на-Дону, пр-т.Театральный 60/341, 7 этаж, оф.4 Контактный телефон (909) 151-95-50.